*www.motorolasolutions.com*

# **MTM800 FuG / MTM800 FuG ET** Kurzübersicht

 $\Lambda$ 

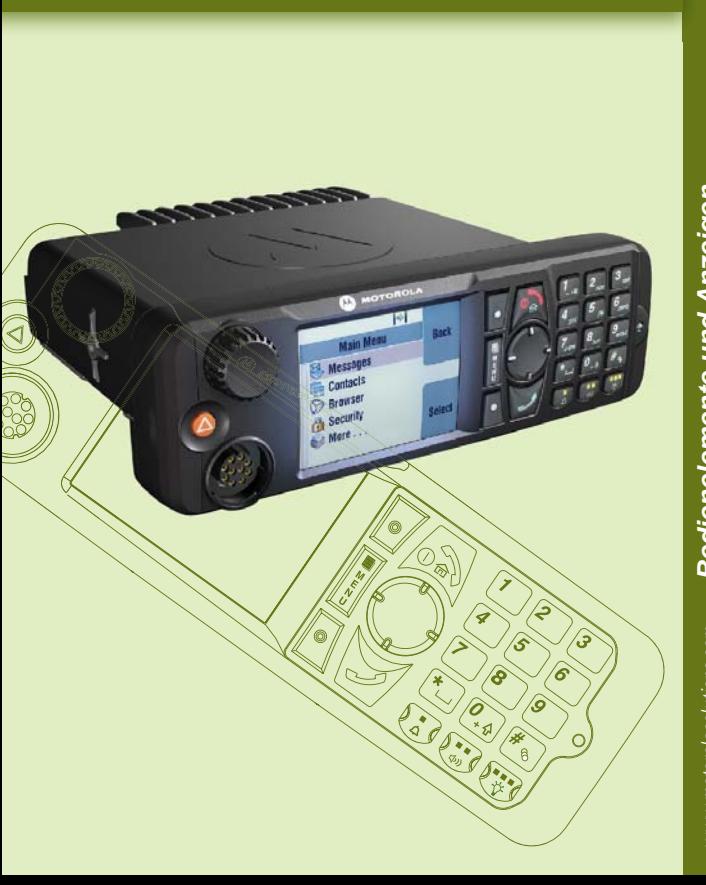

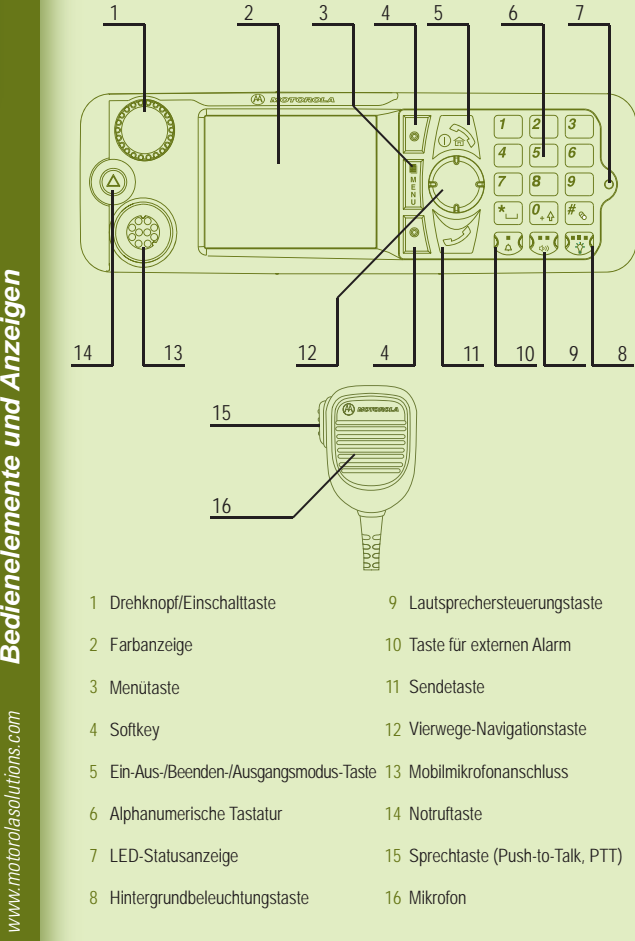

*Inbetriebnahme des Geräts*

 $\Box$ 

# **Tasten zum Sperren/Entsperren**

Zum Sperren/Entsperren der Tastatur drücken Sie die Menütaste und anschließend \*.

# **Funkgerät entsperren**

Das Funkgerät kann nach dem Einschalten gesperrt sein. Um es zu entsperren, geben Sie bei Aufforderung den PIN-Code ein.

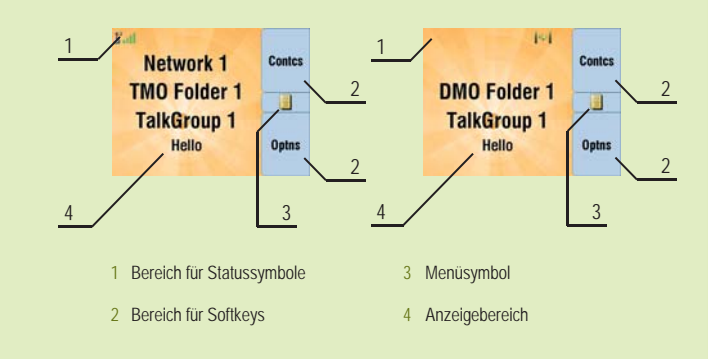

Der Entsperrcode ist werkseitig auf 0000 gestellt. Ihr Diensteanbieter kann diese Kombination ändern, bevor Sie Ihr Funkgerät erhalten.

# **Notruftaste**

Halten Sie diese Taste gedrückt, um in den Notrufmodus zu wechseln.

Halten Sie diese Taste beim Ausschalten des Funkgeräts gedrückt, um das Gerät wieder im Notrufmodus einzuschalten (falls vom Diensteanbieter konfiguriert).

# **LED-Statusanzeige**

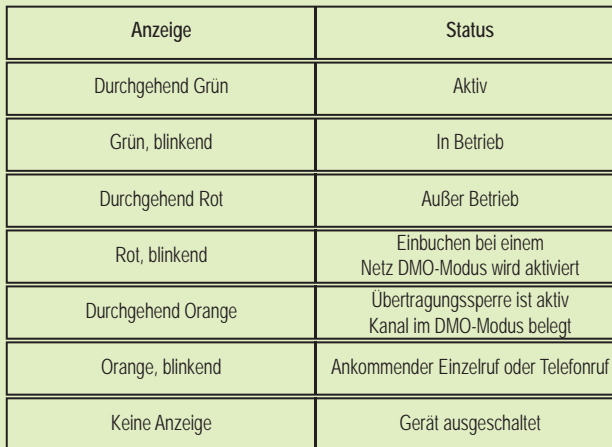

# **Ausgangsanzeige**

# **Softkeys**

Zum Auswählen einer Option wählen Sie den Softkey, der auf dem Bildschirm direkt neben der gewünschten Option angezeigt wird.

In der Ausgangsanzeige wird neben dem oberen Softkey beispielsweise "KW-Liste" angezeigt. Durch Drücken dieser Taste rufen Sie in diesem Fall die Kontaktliste auf.

### **Menütaste**

Drücken Sie die Menütaste, um Folgendes aufzurufen:

- das Menü (wenn keine Aktivität stattfindet). In den Menüs können Sie die Einstellungen des Funkgeräts festlegen. Die Menüs sind hierarchisch angeordnet. Über die Menüpunkte gelangen Sie zu Listen mit weiteren Optionen, die als Untermenüs bezeichnet werden.

- das kontextsensitive Menü (wenn das kontextsensitive Symbol angezeigt wird) mit einer an den Kontext angepassten Liste von Menüpunkten.

# **Drehknopf**

Der Drehknopf kann von Ihrem Dienstbetreiber auf einen der folgenden Betriebsmodi eingestellt werden:

1. Duale Steuerung - Der Knopf wird sowohl zur Lautstärkeregelung als auch zum Blättern in Listen verwendet. Drücken Sie den Knopf, um zwischen Lautstärke und Liste (Standardeinstellung) zu wechseln.

2. Listensteuerung - Der Knopf wird zum Durchblättern von Listen (z. B. Gesprächsgruppenlisten) oder Menüpunkten verwendet. In diesem Fall erfolgt die Lautstärkeregelung über das Menü oder über externes Zubehör (sofern vorhanden).

3. Lautstärkeregelung - Der Knopf wird nur zur Lautstärkeregelung verwendet. Zum Erhöhen der Lautstärke drehen Sie den Knopf im Uhrzeigersinn. Der Drehknopf kann durch längeres Drücken gesperrt und wieder entsperrt werden. Durch Ausschalten wird der Drehknopf ebenfalls entsperrt.

# **Pflege des Funkgeräts**

Verwenden Sie zur Reinigung Ihres MTM800 FuG ein angefeuchtetes oder antistatisches Tuch.Verwenden Sie kein trockenes oder elektrostatisch geladenes Tuch.

*www.motorolasolutions.com*

Wenn Sie die Notrufmikrofon-Funktion nutzen, warten Sie, bis die Nachricht "Notrufmikro An" angezeigt wird, und sprechen Sie, ohne die Sprechtaste (PTT) zu drücken.

Zum Beenden des Notrufmodus halten Sie den Softkey "Ende" gedrückt.

*Symbole*

*Funkgerät bedienen*

@68015000555@68015000555-D

Dieses Dokument ist urheberrechtlich geschützt. Vervielfältigungen im Zusammenhang mit der Verwendung von Motorola-Produkten sind in einem angemessenen Umfang zulässig. Vervielfältigungen für andere Zwecke, Änderungen, zusätzlicher Text oder eine andere Verarbeitung dieses Dokuments sind nicht zulässig. Dieses Dokument gilt nur in elektronisch gespeicherter Form als Original. Vervielfältigungen werden lediglich als Kopien angesehen. Die Unternehmensgruppe Motorola, Inc. sowie ihre Tochter- und Partnerunternehmen bürgen nicht für die Richtigkeit dieser Kopien.

Drücken Sie die Menütaste, um das Menü aufzurufen. Zum Durchblättern des Menüs drücken Sie die Navigationstaste nach oben oder nach unten.Zum Auswählen eines Menüpunkts drücken Sie "Wählen" oder die rechte Navigationstaste Zum Zurückkehren zur vorherigen Menüebene drücken Sie "Zurück" oder die linke Navigationstaste

### **Motorola Online**

Benutzerhandbücher und andere Dokumentation sind verfügbar unter: https://emeaonline.motorolasolutions.com/

# **Rechtliche Hinweise zur Open Source Software**

Verfügbar unter: https://emeaonline.motorolasolutions.com/ und auf der DVD Customer Programming Software (CPS)

# **MOTOROLA**

# **Weitere Informationen zum Funkgerät**

Besuchen Sie die Motorola-Website unter: http://www.motorolasolutions.com/tetraterminals

MOTOROLA, MOTO, MOTOROLA SOLUTIONS und das stilisierte M-Logo sind Marken oder eingetragene Marken von Motorola Trademark Holdings, LLC und werden unter Lizenz verwendet. Alle anderen Marken sind das Eigentum ihrer jeweiligen Inhaber. © 2013 Motorola Solutions, Inc. Alle Rechte vorbehalten.

# **Funkgerät ein-/ausschalten**

Halten Sie die Ein-/Aus-Taste gedrückt, um das Funkgerät ein- bzw. auszuschalten.

Drücken Sie die Menütaste, und wählen Sie "Nachrichten" > "Neue Nachr.". Schreiben Sie Ihre Nachricht. Wählen Sie Senden aus. Wählen Sie den gewünschten Nachrichtenempfänger aus. Wählen Sie "Senden", oder drücken Sie Senden-Taste, um die Nachricht zu senden.

# **Funkgerätemenü**

Zum Verlassen von Menüpunkten drücken Sie die Ausgangsmodus-Taste.

**Betrieb im Trunking-Modus/Direkt-Modus auswählen** Drücken Sie in der Ausgangsanzeige "Option", und wählen Sie den Trunk-Modus oder Direkt-Modus.

# **Simplex-Einzelruf tätigen**

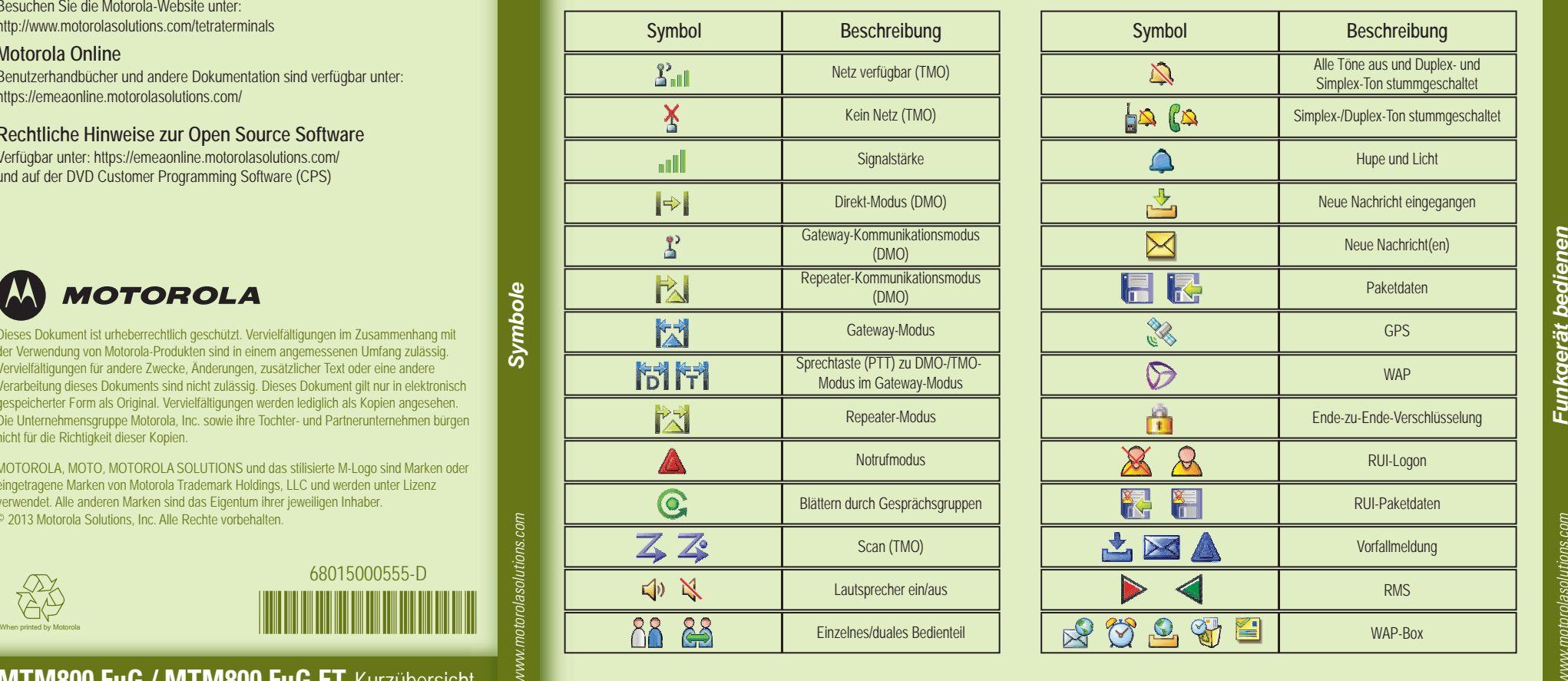

Wählen Sie von der Ausgangsanzeige ausgehend eine Nummer. Drücken Sie die Sprechtaste (PTT), und lassen Sie sie los. Sie hören den Rufton. Der angerufene Teilnehmer antwortet. Warten Sie, bis die angerufene Person gesprochen hat. Drücken und halten Sie die Sprechtaste (PTT). Warten Sie auf den Freigabeton (falls konfiguriert), und sprechen Sie. Lassen Sie die Sprechtaste (PTT) los, um zu hören. Zum Beenden des Rufs drücken Sie die Beenden-Taste.

**MTM800 FuG / MTM800 FuG ET** Kurzübersicht

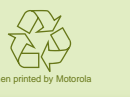

# **Einzel-/Telefon-/Nebenstellenruf im Duplex-Modus tätigen**

Wählen Sie von der Ausgangsanzeige ausgehend eine Nummer. Drücken Sie die Senden-Taste, und lassen Sie sie los. Sie hören den Rufton. Der angerufene Teilnehmer antwortet. Zum Beenden des Rufs drücken Sie die Beenden-Taste.

# **Neue Nachricht senden**

# **Statusnachricht senden**

Wählen Sie die gewünschte Gruppe, drücken Sie die Menütaste, und wählen Sie "Nachrichten" > "Status senden". Wählen Sie einen Status, und drücken Sie die Senden-Taste oder die Sprechtaste (PTT).

# **TMO-/DMO-Gruppenruf tätigen**

Wechseln Sie in den TMO- oder DMO-Modus. Navigieren Sie von der Ausgangsanzeige zur gewünschten Gruppe. Drücken Sie "Wählen" (falls konfiguriert). Drücken und halten Sie die Sprechtaste (PTT). Warten Sie auf den Freigabeton (falls konfiguriert), und sprechen Sie. Lassen Sie die Sprechtaste (PTT) los, um zu hören.

**Betrieb im Gateway-/Repeater-Modus auswählen** Im Gateway-Modus bietet Ihr Funkgerät eine Schnittstelle zwischen DMO- und TMO-Modus.

Im Repeater-Modus wird Ihr Funkgerät zum Erweitern des DMO-Empfangsbereichs verwendet, indem empfangene Informationen erneut gesendet werden. Drücken Sie in der Ausgangsanzeige "Option", und wählen Sie den Gateway-Modus oder Repeater-Modus.

# **TMO-/DMO-Gruppennotruf tätigen**

Wechseln Sie in den TMO- oder DMO-Modus. Halten Sie die Notruftaste gedrückt. Es wird automatisch ein Notrufsignal gesendet. Drücken und halten Sie die Sprechtaste (PTT). Warten Sie auf den Freigabeton (falls konfiguriert), und sprechen Sie. Lassen Sie die Sprechtaste (PTT) los, um zu hören.

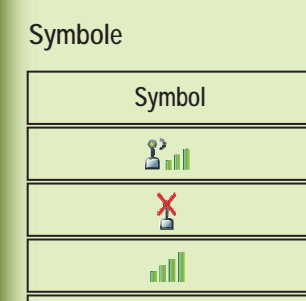

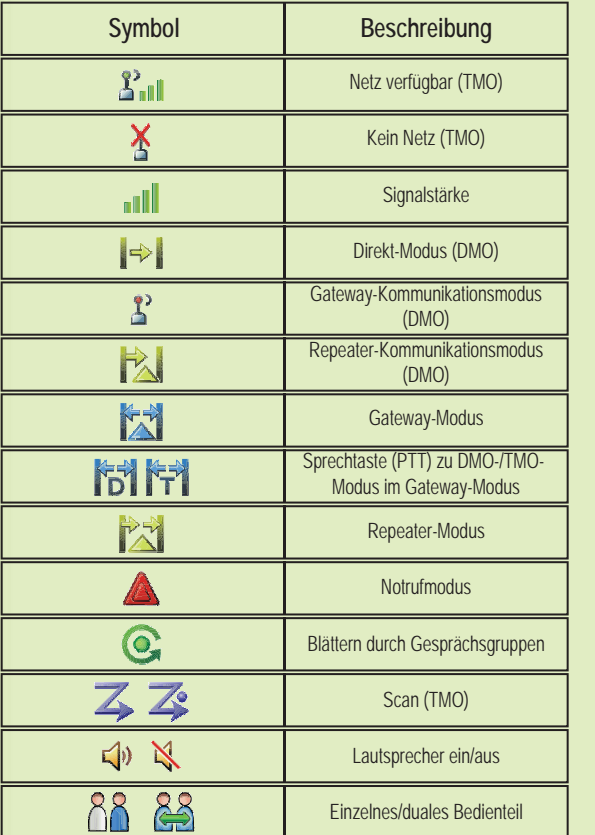

# **Lokales Trunking**

Das lokale Trunking ermöglicht die Kommunikation zwischen mehreren Funkgeräten am selben Standort, wenn die Verbindung zwischen Standort und Infrastruktur unterbrochen ist. (Die Verfügbarkeit der Modi hängt von Ihren Diensteanbieter-Einstellungen ab). Wenn Ihr Funkgerät lokales Trunking aktiviert, wird ein besonderes Signal abgespielt, eine Meldung angezeigt, und Anzeigensymbole und Softkeys werden grün.